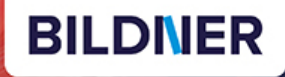

Kostenloser Kostenloser<br>Auszug aus **Kyra Sänger Christian Sänger** LUMIX **Panascopy CONTROL LUMICIO (1999)** 

Kyra und Christian Sänger

# **Panasonic LUMIX G9II**

# Das umfangreiche Praxisbuch zu Ihrer Kamera

- Alle Funktionen & Einstellungen beherrschen lernen für perfekte Ergebnisse
- Detaillierte Anleitungen, inspirierende Beispiele und praktische Profitipps

Für bessere Fotos von Anfang an!

**Verlag:** BILDNER Verlag GmbH Bahnhofstraße 8 94032 Passau https://bildnerverlag.de/ info@bildner-verlag.de

#### **ISBN: 978-3-8328-0656-9**

**Produktmanagement:** Lothar Schlömer **Layout und Gestaltung:** Astrid Stähr **Coverfoto:** ©EmmaStock – stock.adobe.com **Druck:** FINIDR s.r.o., Lípová 1965, 73701 Český Těšín, Tschechische Republik **Herausgeber:** Christian Bildner

©2024 BILDNER Verlag GmbH Passau

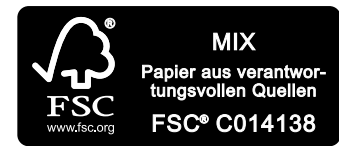

Das FSC®-Label auf einem Holz- oder Papierprodukt ist ein eindeutiger Indikator dafür, dass das Produkt aus verantwortungsvoller Waldwirtschaft stammt. Und auf seinem Weg zum Konsumenten über die gesamte Verarbeitungs- und Handelskette nicht mit nicht-zertifiziertem, also nicht kontrolliertem, Holz oder Papier vermischt wurde. Produkte mit FSC®-Label sichern die Nutzung der Wälder gemäß den sozialen, ökonomischen und ökologischen Bedürfnissen heutiger und zukünftiger Generationen.

#### **Herzlichen Dank für den Kauf dieses Buchs!**

Als kleines Dankeschön für Ihre Bestellung erhalten Sie **gratis** das E-Book **55 Foto-Hacks**.

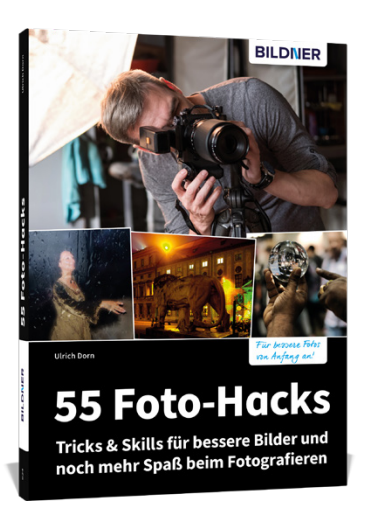

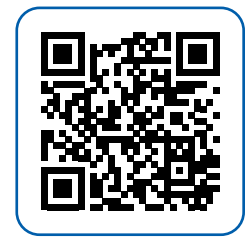

Scannen Sie dazu einfach den QR-Code mit Ihrer Smartphonekamera.

Keine Smartphonekamera zur Hand?

Geben Sie https://sdn.bildner-verlag.de/RHgHPNGX in Ihren Browser ein.

#### **Wichtige Hinweise**

Die Informationen in diesen Unterlagen werden ohne Rücksicht auf einen eventuellen Patentschutz veröffentlicht. Handelsnamen, Hard- und Softwarebezeichnungen, Warenbezeichnungen, Markennamen der jeweiligen Firmen, die in diesem Buch erwähnt werden, können auch ohne besondere Kennzeichnung warenzeichen-, marken- oder patentrechtlichem Schutz unterliegen.

Bei der Zusammenstellung von Texten und Abbildungen wurde mit größter Sorgfalt vorgegangen. Trotzdem können Fehler nicht vollständig ausgeschlossen werden. Verlag, Herausgeber und Autoren können für fehlerhafte Angaben und deren Folgen weder eine juristische Verantwortung noch irgendeine Haftung übernehmen. Für Verbesserungsvorschläge und Hinweise auf Fehler sind Verlag und Herausgeber dankbar.

Videos, auf die wir in unseren Werken verlinken, werden auf den Videoplattformen Vimeo (https://vimeo.com) oder YouTube (https://youtube.com) gehostet.

Das Werk einschließlich aller Teile ist urheberrechtlich geschützt. Alle Rechte vorbehalten, insbesondere das Recht des Vortrags, der Übersetzung, der Reproduktion, der Speicherung in elektronischen Medien und der Vervielfältigung auf fotomechanischen oder anderen Wegen. Es gelten die Lizenzbestimmungen der BILDNER-Verlag GmbH, Passau.

# **Inhaltsverzeichnis**

# **1. Die Panasonic LUMIX G9II kennenlernen ... 9**

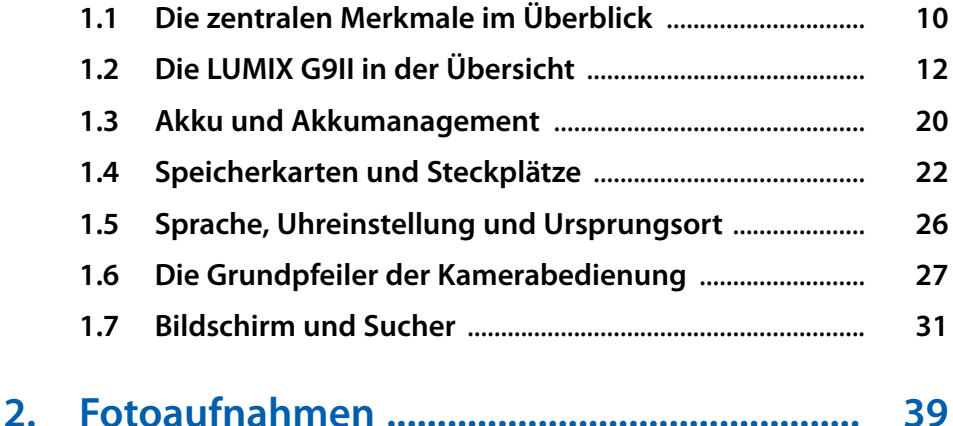

## **2.1 Komfortable Automatik** .......................................................... **40 2.2 Bildgröße und -qualität** .......................................................... **41 2.3 P: spontan und kreativ** ............................................................ **46 2.4 A: Schärfentiefe steuern** ......................................................... **48 2.5 S: Sport und Action** .................................................................. **51 2.6 M: manuell belichten** ............................................................... **53 2.7 Verschlusstyp und lautlose Auslösung** ............................. **58 2.8 Fotos mit erweitertem Telebereich** .................................... **61 2.9 Möglichkeiten der Livebildsimulation** .............................. **62**

# **3. Filmen mit der G9II ......................................... 67 3.1 Unkompliziert mit dem Filmen starten** ............................ **68 3.2 Die Filmformate der G9II** ........................................................ **71**

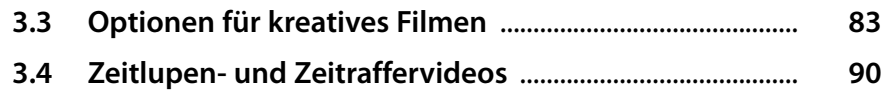

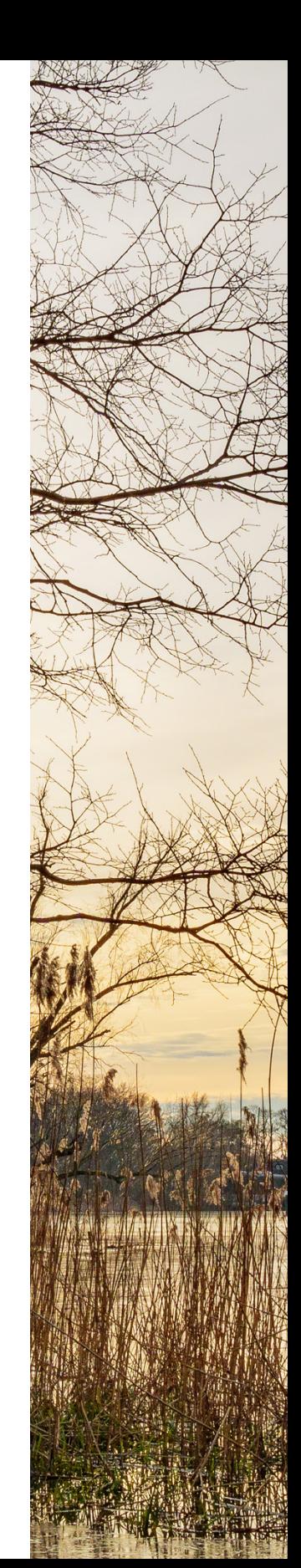

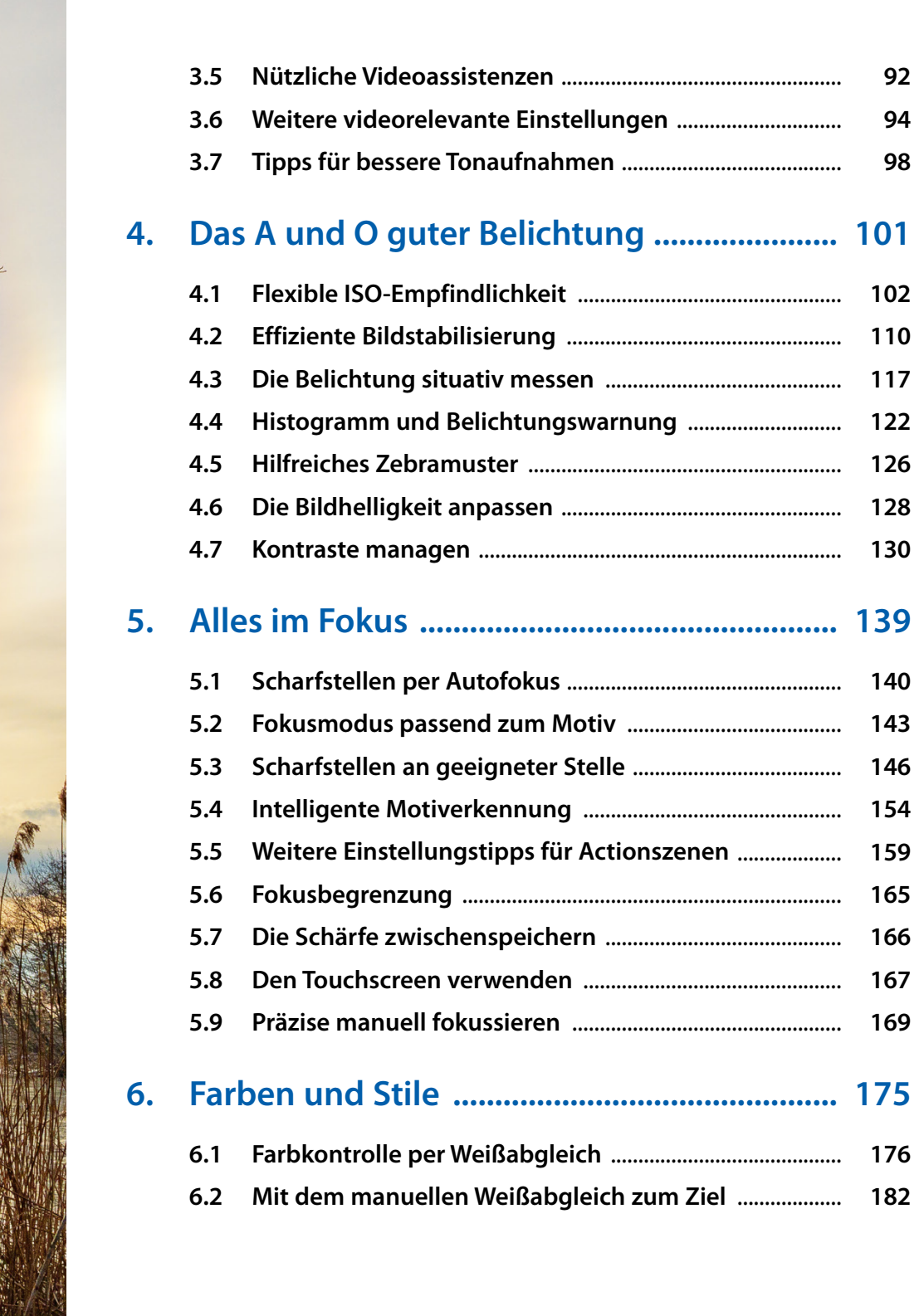

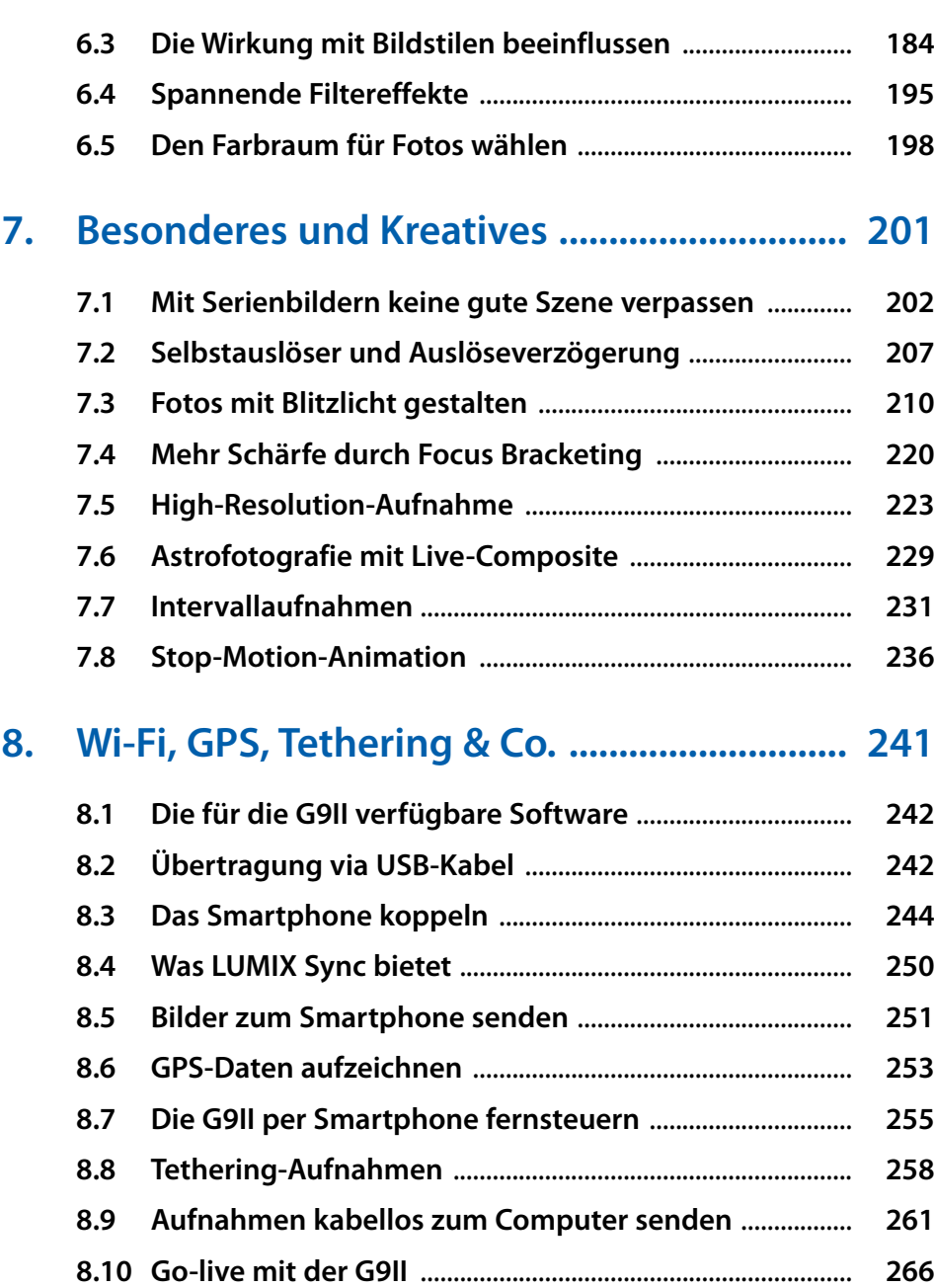

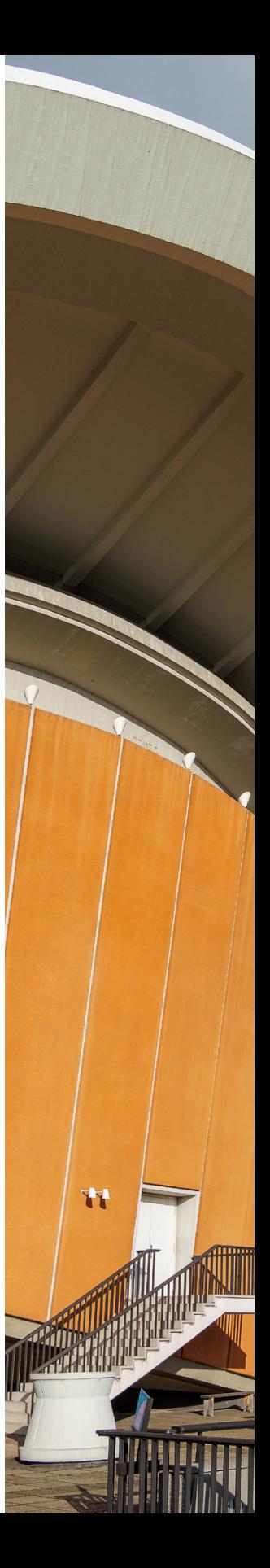

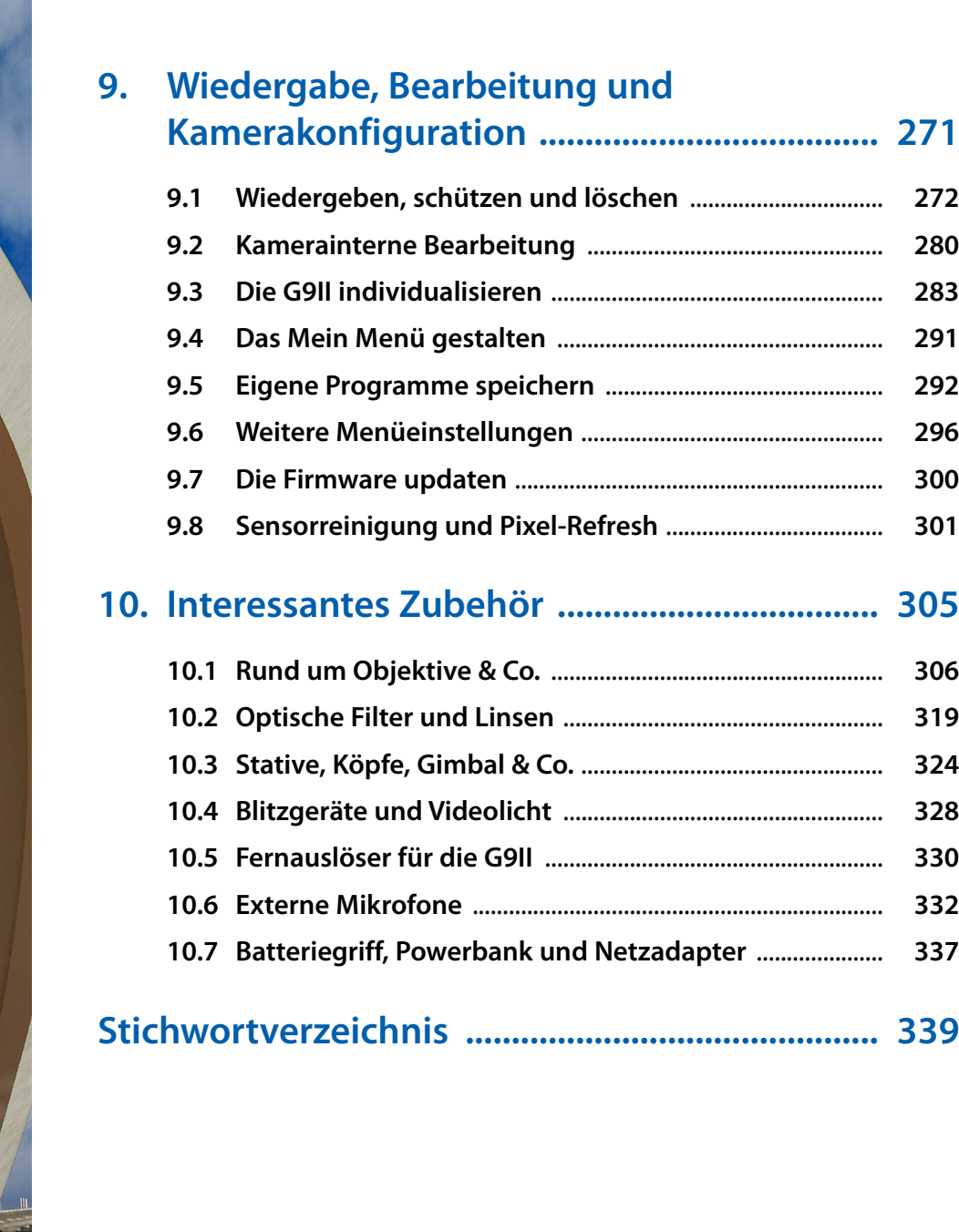

Ш.

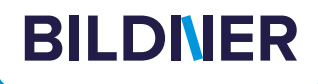

# **Viele gute Gründe,**

**warum es sich lohnt, Ihre Praxisbücher [direkt auf bildner-verlag.de zu bestellen](https://bildnerverlag.de/)**

#### **• Exklusive Inhalte**

Freuen Sie sich über noch mehr kostenlose E-Book-Kapitel, Downloads und Tutorials, die Sie nur bei uns in unserem Onlineshop finden! Auch das praktische Set aus Buch und E-Book gibt es nur bei uns.

**• Immer Top-informiert**

Wir informieren Sie als Erste über aktuelle Aktionen, Gratisinhalte, Leseproben, Produktneuheiten, Softwaredownloads und viele weitere spannende Themen!

#### **• Keine Anmeldung oder Kundenkonto erforderlich**  Sie können mit Ihrem bestehenden PayPal- oder Amazon-Konto bestellen und bezahlen.

**• Schnellstmögliche Lieferung**

Wir übergeben bei Bestelleingang Ihre Sendung meist noch am selben Werktag an DHL.

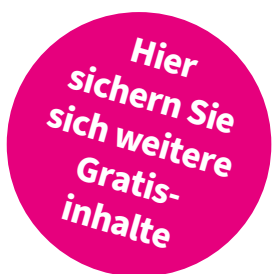

#### **• Ihre Daten sind bei uns sicher**

Wir respektieren Ihre Privatsphäre und geben Ihre Daten niemals weiter. Wenn Sie keine weiteren Infos mehr von uns wollen, können Sie sich selbstverständlich mit einem Klick abmelden – versprochen!

**• Freundlicher Kundenservice**

Bei Problemen antwortet Ihnen ein persönlicher Ansprechpartner und keine Maschine. Rufen Sie uns gerne an!

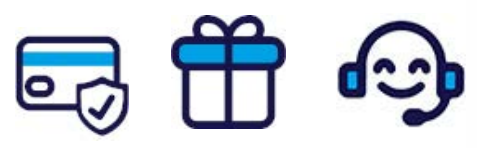

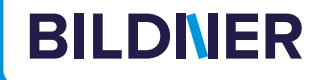

# **Lust auf mehr? Hier klicken und weiterlesen im Buch oder E-Book!**

Holen Sie sich das komplette E-Book als Sofort-Download auf *bildner-verlag.de*! Oder bestellen Sie das gedruckte Buch, selbstverständlich mit kostenfreier und schneller Lieferung.

Noch besser und exklusiv nur in unserem Onlineshop: Für nur 5 Euro mehr gibt's das Set aus Buch und E-Book!

Und darf es noch ein bisschen mehr Fotografie-Wissen sein? [Entdecken Sie zu vielen weiteren Foto-Themen detaillierte und](https://bildnerverlag.de/buecher-mehr/fotografie-bildbearbeitung/)  gut nachvollziehbare Anleitungen, kreative Anregungen und Praxis-Tricks der Experten – auf *bildner-verlag.de*!

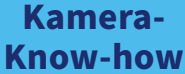

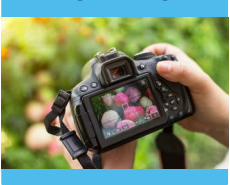

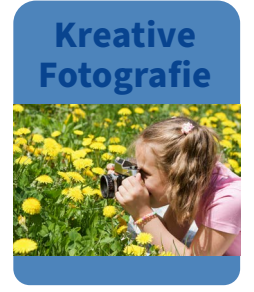

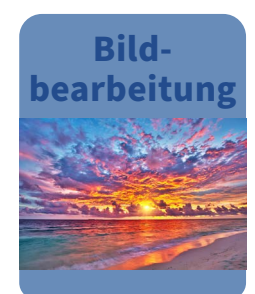

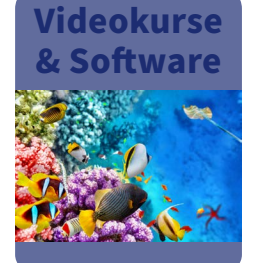

**Noch mehr Know-how, Praxistipps und [Inspirationen rund um die Digitalfotografie](http://fotovideo.bildner.tv)  finden Sie auf unserem YouTube-Kanal.**

**Schauen Sie doch einfach mal rein!**

> Für bessere Fotos von Anfang an!

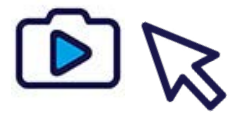

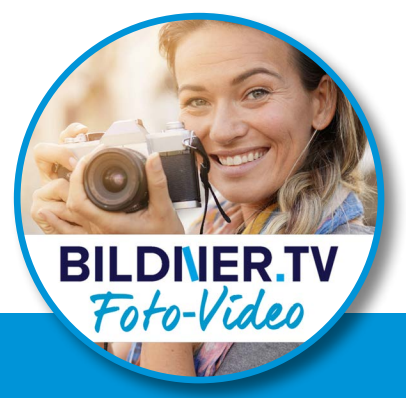

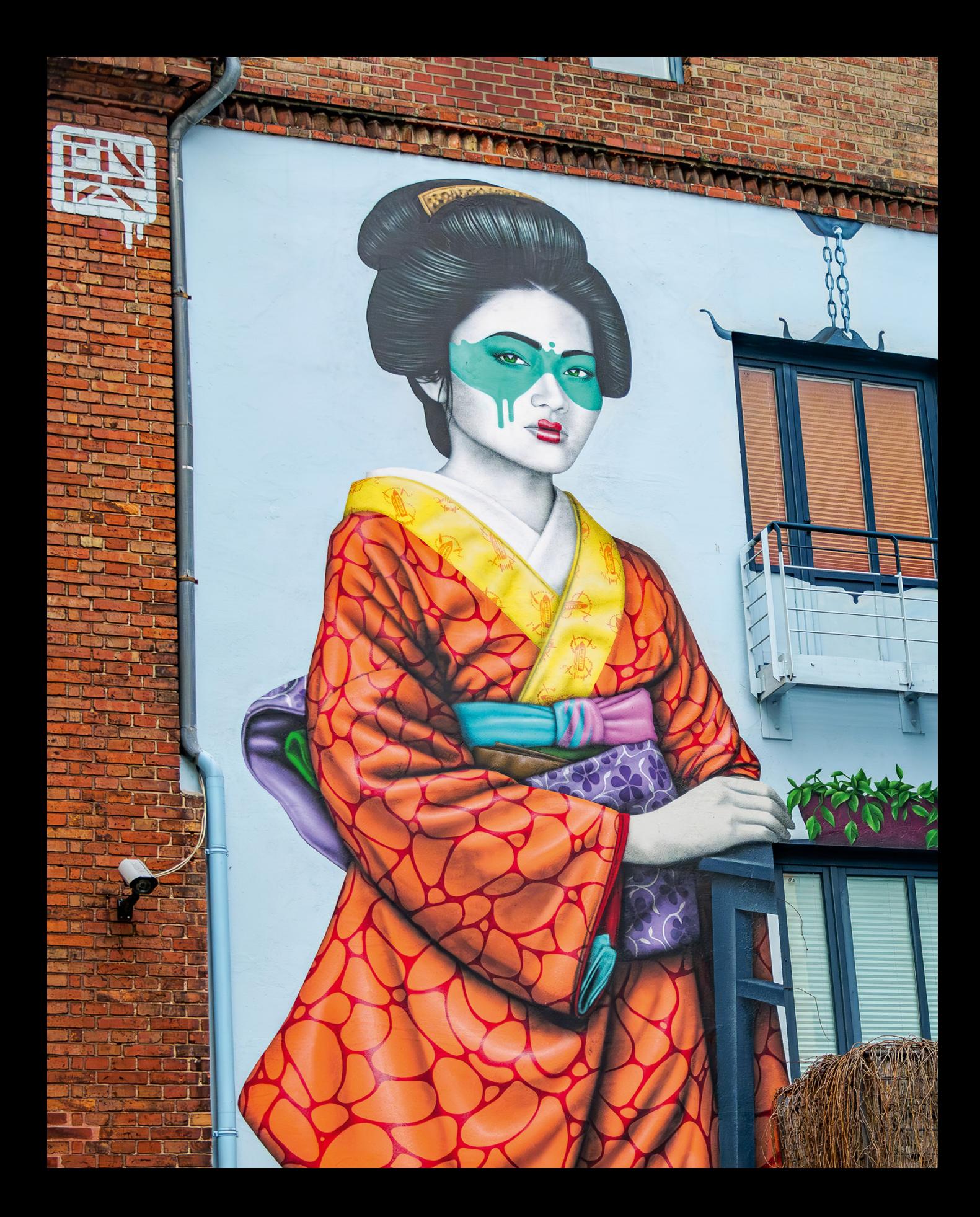

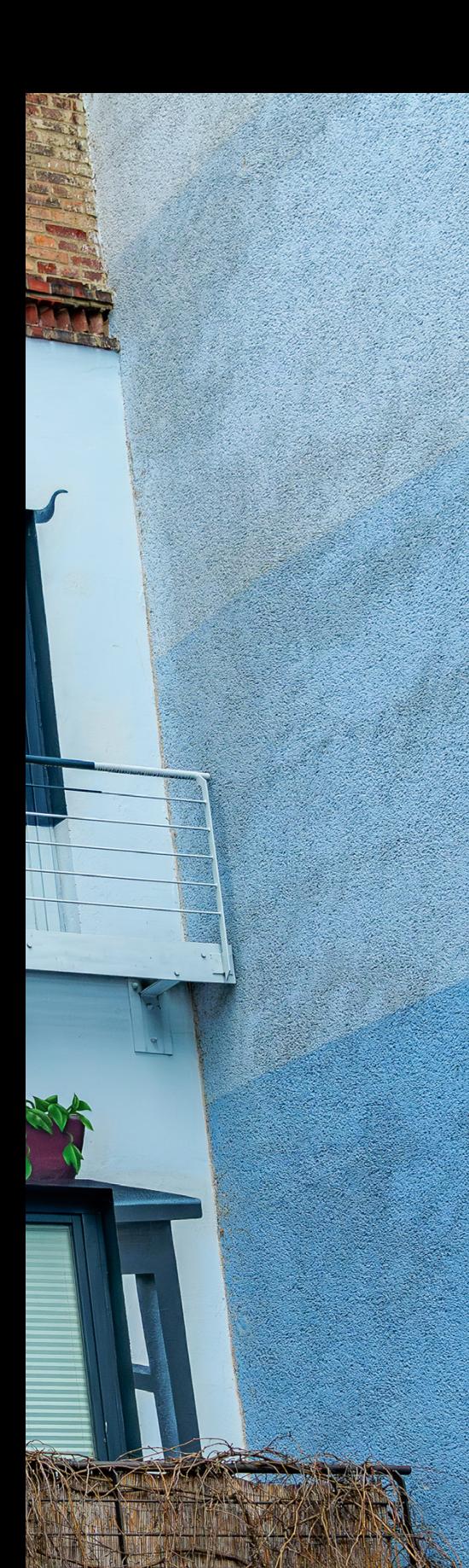

# **Farben und Stile**

**Neben einer ausgewogenen Belichtung und perfekten Schärfe sollten die Bilder und Filme Ihrer LUMIX G9II auch durch ansprechende Farben überzeugen. Auch wenn die G9II über eine zuverlässig funktionierende Automatik verfügt, gibt es Situationen, in denen die Motive eine Farbanpassung erfordern. Mitunter ist es notwendig, konstante Ergebnisse mit einer definierten Farbabstimmung zu erzielen. Erfahren Sie in diesem Kapitel, wie Sie die Farbgebung über den Weißabgleich und die Bildstile beeinflussen und individuell gestalten können.**

#### ▼ Das blaue Licht kurz nach Sonnenunter*gang und die soeben eingeschaltete Beleuchtung wurden von der G9II farblich stimmig in Szene gesetzt. Hier verwendeten wir die intelligente Automatik als Aufnahmeprogramm.*

**33mm| f/5,1 | 1/13 Sek. | ISO 3.200 | +0,7 EV**

## **6.1 Farbkontrolle per Weißabgleich**

In der Natur gibt es viele Arten von Licht: Tageslicht zur Mittagszeit, gelbrotes Licht zur goldenen Stunde oder das bläuliche Licht nach Sonnenuntergang bis in die Nacht hinein. Hinzu kommen schier unzählige Farbnuancen künstlicher Lichtquellen.

Während wir all die verschiedenen Lichtqualitäten erfassen und für unser Empfinden interpretieren können, besitzt die G9II als ein technisches Aufnahmegerät kein Farbempfinden. Ihr müssen die Lichtfarbe und die Art, wie sie diese darstellen soll, über den Kelvinwert und die Farbtonung mitgeteilt werden. Nur so kann die Farbstimmung in der Aufnahme erhalten bleiben und ungewollte Farbstiche vermieden werden. An dieser Stelle kommt der Weißabgleich ins Spiel. Er sorgt dafür, dass die G9II erfährt, welche Lichtsituation sie vor sich hat und wie sie die Farben darstellen soll. Angegeben wird dieser anhand von Kelvinwerten, die das Maß für die Farbtemperatur darstellen.

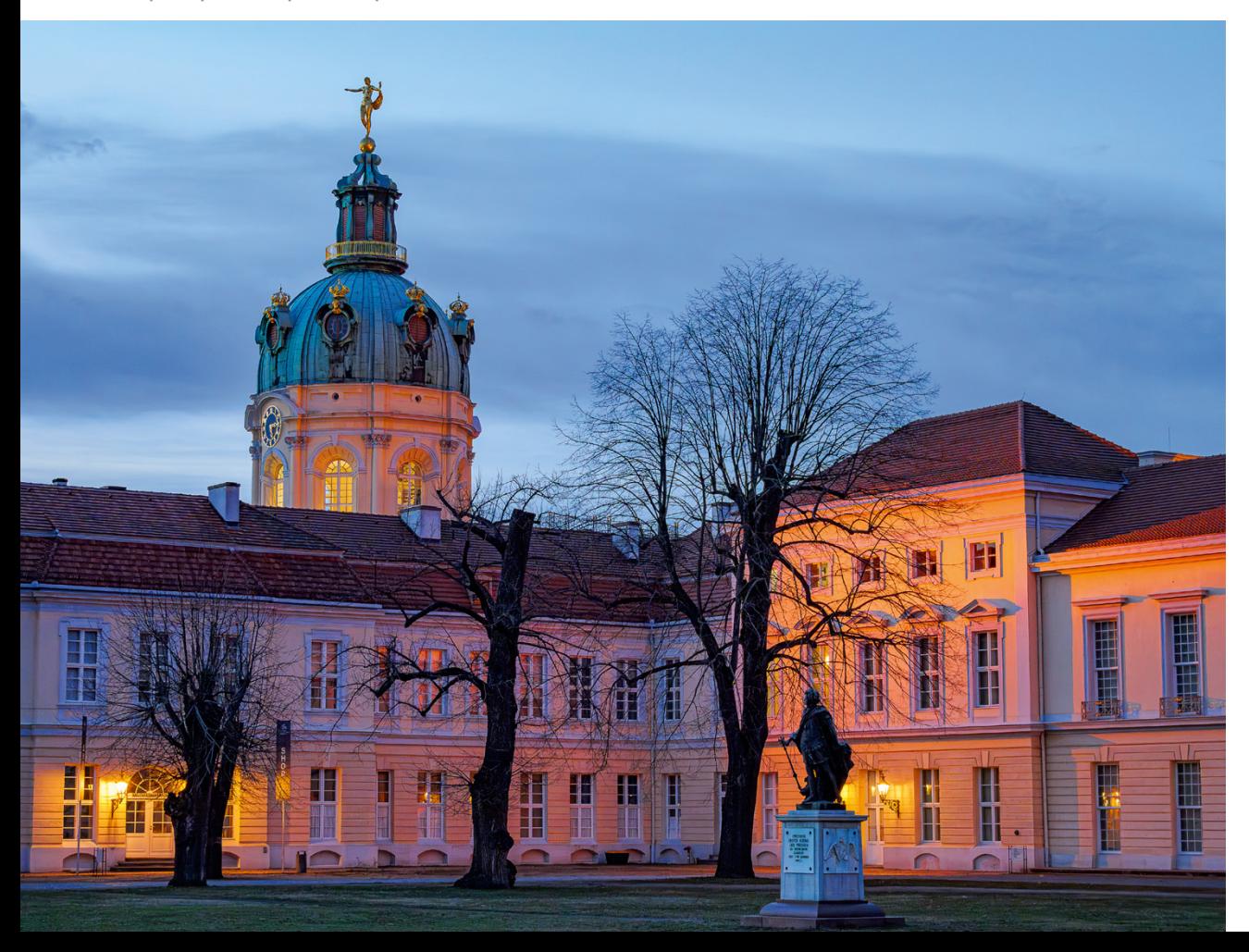

## **Automatisch zu schönen Farben**

Die beste Weißabgleichfunktion ist diejenige, um die man sich gar nicht kümmern muss. Es ist daher gut, dass die G9II eine Automatik besitzt, die Sie in den allermeisten Situationen nicht im Stich lässt. Vor allem bei Außenaufnahmen unter natürlicher Beleuchtung analysiert der automatische Weißabgleich *AWB* (**A**uto **W**hite **B**alance) die Zusammensetzung des Lichts recht zuverlässig.

Er arbeitet in einem Bereich zwischen etwa 3.150 und 8.000 Kelvin. Etwas Vorsicht ist geboten, wenn sich verschiedene Lichtquellen im Bild mischen. Es kann zu Farbverschiebungen kommen, weil der Weißabgleich nur auf eine Lichtart abgestimmt werden kann. Manuelle Einstellungen können dann hilfreich sein, um einen guten Kompromiss zu finden. Auch bei Aufnahmen im Schatten liefert die Weißabgleichautomatik manchmal zu kühle, bläuliche Farben, aber dafür gibt es ja geeignete Vorgaben.

## **Den Weißabgleich einstellen**

Auswählen lässt sich der Weißabgleich in allen Aufnahmeprogrammen, außer der intelligenten Automatik und bei Verwendung von Filtereffekten. Nutzen Sie dafür die Taste *WB* auf der Kameraoberseite. Wenn Sie die Vorgabe *Farbtemperatur 1* bis 4 KM verwenden, können Sie über ▲ WB K-Einst. nach oben navigieren, um das Menüfenster für die Kelvineinstellung aufzurufen. Der aktuelle Wert wird angezeigt und kann erhöht oder verringert werden  $(\blacktriangle\blacktriangledown)$ . Das ist beispielsweise sinnvoll, wenn Sie die Farbtemperatur der verwendeten Lichtquelle kennen, identisch beleuchtete Szenen wiederholt aufnehmen oder mit mehreren Kameras parallel aus verschiedenen Winkeln filmen. In welchem Lichtquellenbereich Sie sich befinden, vermittelt die Skala am rechten Rand. Bestätigen Sie die Änderung mit *Einst.*, damit sie übernommen wird.

Alternativ finden Sie den Eintrag *Weißabgleich* auch im Quick-Menü. Dort haben Sie aber keinen Zugriff auf die Detaileinstellungen, etwa um den Kelvinwert zu wählen, den Weißabgleich manuell zu ermitteln oder Farbanpassungen vorzunehmen. Daher können wir auch nicht empfehlen, die WB-Taste mit einer anderen Funktion zu belegen.

#### ြ . **RAW-Flexibilität**

Bei RAW-Aufnahmen lässt sich der Weißabgleich mit der kamerainternen RAW-Entwicklung oder im RAW-Konverter am Computer auch nachträglich flexibel anpassen. Versuchen Sie dennoch, ihn bei der Aufnahme weitestgehend korrekt einzustellen, damit die Bildqualität nicht unter nachträglichen starken Farbanpassungen leidet, indem sich das Bildrauschen dadurch erhöht.

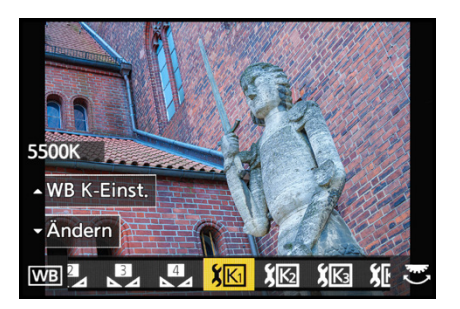

c *Auswahl der Vorgabe Farbtemperatur 1, die auf 5.500 K voreingestellt war und im Schatten ein zu bläuliches Bild lieferte.*

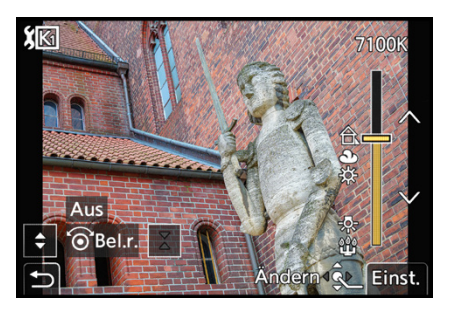

c *Anpassen des Kelvinwerts, hier eine Erhöhung hin zu wärmeren Farben mit 7.100 K.*

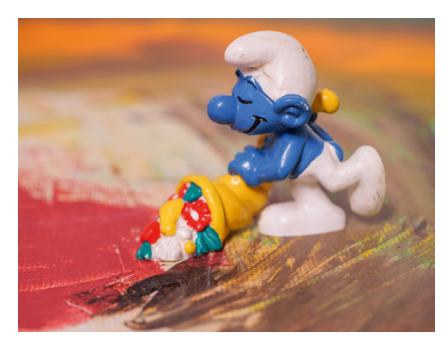

c *Weniger Gelbrotanteile mit dem AWBc, aber auf den weißen Partien ist ein leichter Rotstich erkennbar.*

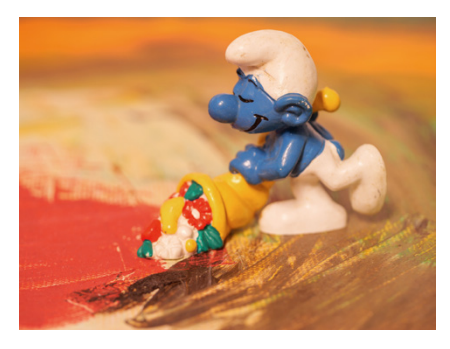

**■ Erhöhte Gelbrotanteile mit dem AWBw.** 

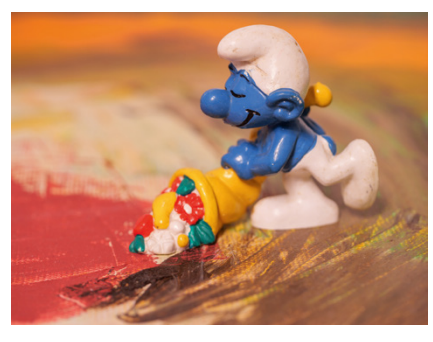

▲ *Ergebnis des AWB zum Vergleich.* **Alle Bilder: 45mm| f/4 | 0,5 Sek. | ISO 100 | +0,3 EV | Stativ**

## **Kühl und warm mit AWBc und AWBw**

Bei Lichtquellen mit erhöhtem Rotanteil können Sie die speziell dafür ausgelegte Weißabgleichautomatik *AWBc* anwenden – c steht für **c**ool, also kühlere Farben. Damit sollen vor allem Rottöne herausgefiltert werden, was anhand der Beispielbilder auch gut zu erkennen ist.

Bei dem eher gelblichen Licht von Glühlampen sorgt der *AWBc* für eine annähernd neutrale Wiedergabe der Farben. Sollte dennoch ein leichter Farbstich erkennbar sein, können Sie die Farbgebung manuell weiter optimieren, wie im Abschnitt *»Mit dem manuellen Weißabgleich zum Ziel«* auf Seite 182 beschrieben.

Als Gegenpart steht der *AWBw* zur Verfügung – w steht für **w**arme Farben. Hier werden die Rottöne nicht reduziert, sodass ein ziemlich gelbliches Licht wiedergegeben wird, das gut für stimmungsvolle Aufnahmen zum Beispiel in Restaurants oder bei Veranstaltungen geeignet ist. So entstehen entweder Bilder mit eher neutral bis kühler oder aber warmer Atmosphäre. Der Standard-AWB liegt bei der Reduzierung der Rottöne irgendwo dazwischen und ist deshalb oftmals für einen ausgewogenen Bildeindruck gut geeignet.

In unserem Beispiel mit dem Schlumpf haben wir warmes Licht mit hohem Gelbrotanteil verwendet. Bei dieser Beleuchtung konnten die Unterschiede sehr prägnant visualisiert werden. Die Effekte sind aber nicht immer so deutlich zu sehen. Probieren Sie in der jeweiligen Situation am besten aus, ob Unterschiede zu verzeichnen sind und welche Vorgabe besser zu Ihrem Motiv passt.

## **Vorgaben für bestimmte Lichtarten**

In Situationen, in denen der automatische Weißabgleich nicht das optimale Resultat liefert, können Sie mit einem festgelegten Weißabgleich fotografieren. Das kann beispielsweise bei Motiven sinnvoll sein, die sich im Schatten befinden und vom automatischen Weißabgleich zu kühl und blaustichig interpretiert werden. Schalten Sie dann auf die Vorgaben *Wolken* (circa 6.000 K) oder *Schatten* <del>f</del>⊾ (circa 6.500 K) um.

Im prallen Sonnenlicht liefern die Vorgaben *Tageslicht* ※ (circa 5.500 K) oder *Wolken* gute Ergebnisse. Mit Letzterem gelangen etwas mehr Gelbanteile ins Bild, die für eine warme Farbstimmung sorgen und den sommerlichen Charakter einer Szene unterstützen können.

Die Vorgaben *Tageslicht* und *Wolken* sind aber auch gut für Sonnenuntergänge geeignet. Passen Sie aber ein wenig auf, dass die Gelbanteile nicht zu sehr intensiviert werden und die Haut, Zähne oder das Augenweiß bei Porträts, weiße Wolken oder andere Motivbereiche vergilbt aussehen.

Im Falle von künstlichen Lichtquellen hängt der benötigte Weißabgleich von dem Material ab, das zur Lichterzeugung eingesetzt wird. Feuer wirkt in unseren Augen gelbrot, Glühbirnen oft eher gelblich, Neonröhren haben häufig eine grünliche oder rötliche Farbe und Blitzlicht kommt dem Tageslicht sehr nahe. Daher können Sie die Vorgabe *Farbtemperatur* Ihrer G9II nutzen, um den Kelvinwert für den Weißabgleich genau auf den Wert der verwendeten Lichtquelle abzustimmen, sofern Sie ihn kennen. Es gibt vier Speicherplätze, die Sie mit unterschiedlichen Kelvinwerten belegen können.

Wenn Sie die Farbtemperatur der Lichtquelle nicht kennen, können Sie den Kelvinwert aber auch über die Monitordarstellung optisch an Ihr Motiv angleichen, denn Monitor und Sucher präsentieren die Farben in der Bildvorschau stets mit der aktuell gewählten Farbtemperatur. Künstliche Lichtquellen besitzen etwa die in der folgenden Tabelle aufgelisteten Kelvinwerte.

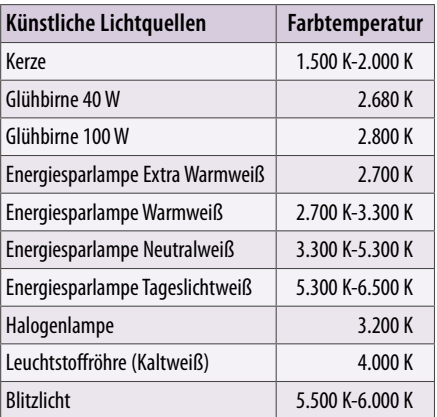

c *Farbtemperatur künstlicher Lichtquellen.*

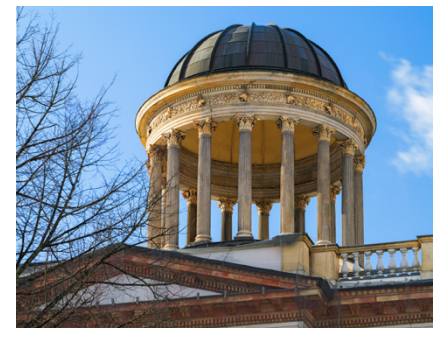

c *Die Vorgabe Tageslicht liefert einen höheren Blauanteil im Bild.*

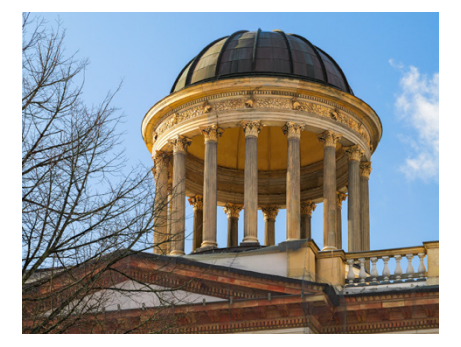

c *Die Vorgabe Wolken betont die Gelbtöne etwas stärker, was hier gut mit der Vor-Ort-Situation übereinstimmte.*

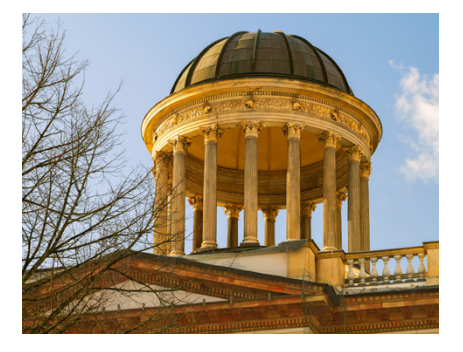

c *Mit Schatten gelangten hier zu viele Gelbanteile ins Bild.*

**Alle Bilder: 60mm| f/8 | 1/125 Sek. | ISO 200**

Zudem bietet die G9II mit der Vorgabe *Glühlampen* (circa 3.150 K) einen an diese künstliche Lichtquelle angepassten Weißabgleich an, mit dem Sie beispielsweise bei abendlich beleuchteten Gebäuden stimmungsvolle Farben erhalten, die mit einer Feineinstellung bei Bedarf angepasst werden können.

Für Motive, die überwiegend durch Blitzlicht aufgehellt werden, hat die G9II die Vorgabe *Blitzlicht* (circa 6.400 K) an Bord. Von den Eigenschaften her wirkt diese ähnlich der Vorgabe *Schatten* mit einer minimalen Farbverschiebung in Richtung Rot. Sie steht aber nur für Fotoaufnahmen zur Verfügung. Beim Filmen nutzt die G9II in diesem Fall automatisch den AWB.

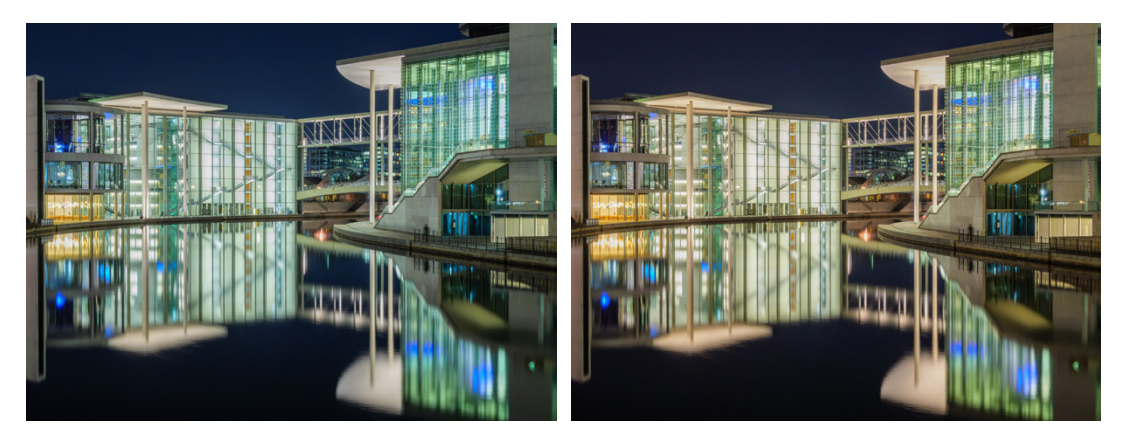

#### **Beide Bilder: 28 mm| f/8 | 20 Sek. | ISO 100 | Stativ**

▲ Links: Der Weißabgleich Glühlampe hat die Blautöne zu stark betont. Rechts: Mit der Weißabgleichfein*abstimmung A:7 M:2 entsprachen die Farben der vor Ort empfundenen Farbstimmung.*

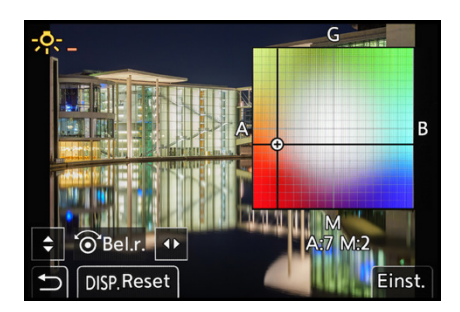

c *Feinabstimmung des Weißabgleichs Glühlampen mit den Werten A:7 M:2. Damit konnten wir den Blaustich aus dem Bild entfernen.*

#### **Den Weißabgleich anpassen**

Farbstichen, die beispielsweise entstehen, wenn die Weißabgleichvorgabe den Farbton des Leuchtmittels nicht richtig interpretiert, können Sie mit einer Anpassung des Weißabgleichs entgegensteuern. Dazu wählen Sie über die WB-Taste eine Weißabgleichvorgabe aus, die die Motivfarben schon annähernd richtig darstellt, wobei dies auch der automatische Weißabgleich sein kann. Bei unserem Beispiel diente die Einstellung *Glühlampen* : als Ausgangswert.

Drücken Sie anschließend die untere Taste  $\blacktriangledown$  des Steuerwahlrads oder den Joystick nach unten oder tippen Sie auf die Touch-Fläche *Ändern*. Im Feineinstellungsmenü können Sie

den eingeblendeten Cursor nun mit dem Joystick, den Tasten ▲▼◀▶ oder durch Antippen innerhalb der Koordinaten bewegen. Hier haben wir ihn auf die Position *A:7 M:2* gesetzt. Die vier Grundfarben werden folgendermaßen abgekürzt: A = Amber (Gelborange),  $G =$  Grün,  $B =$  Blau und M = Magenta. Die Farbanpassung ist im Livebild direkt zu verfolgen. Wenn Sie den Cursor wieder in die Mittelposition bringen möchten, ist das mit *DISP. Reset* schnell erledigt.

### **Weißabgleich-Belichtungsreihe**

Aus dem Menüfenster der Weißabgleichanpassung heraus können mit einem der drei Wahlräder zwei weitere Markierungen gesetzt werden, entweder horizontal (Rechtsdrehung) oder vertikal (Linksdrehung) und maximal mit ±9 Stufen. Allerdings funktioniert das nicht bei RAW-Aufnahmen. Es ist also vorab JPEG *FINE* oder *STD.* als Qualität einzustellen.

Die G9II nimmt dann mit der *Weißabgleich-Belichtungsreihe* WE automatisch drei Bilder mit Farbvariationen in Richtung Gelborange-Blau oder Grün-Magenta auf. Lösen Sie Ihr Bild wie gewohnt mit dem Auslöser aus, die drei Aufnahmen landen nach einmaligem Tastendruck auf der Speicherkarte. Möchten Sie eine Reihe mit unterschiedlichen Farbtemperaturwerten aufnehmen, bei der G9II bezeichnet als *Weißabgleich-Belichtungsreihe (Farbtemperatur)* , stellen Sie als Weißabgleich eine der Vorgaben Farbtemperatur XM ein.

Öffnen Sie dann das Menüfenster für die Auswahl des Kelvinwerts mit *WB K-Einst.*. Wenn Sie nun an einem der drei Wahlräder drehen oder die Touch-Flächen mit den Doppelpfeilen verwenden, können Sie ausgehend vom gewählten Kelvinwert zusätzlich zwei Bilder mit maximal ±500 Kelvin aufnehmen.

Alternativ lassen sich die beiden Belichtungsreihen auch im *Foto-Menü* > *Sonstige (Foto)1* > *Bracketing* bei *Bracketing-Art* aufrufen. Denken Sie daran, die Weißabgleichverschiebungen nach der Aufnahme wieder zurückzustellen, um bei anderen Motiven keine unbeabsichtigten Farbverschiebungen zu riskieren. Übrigens, mit einer solchen Weißabgleichkorrektur können Sie auch absichtliche Farbstiche erzeugen und beispielsweise einen Sonnenuntergang eher rot-violett als gelbblau darstellen. Probieren Sie es einmal aus.

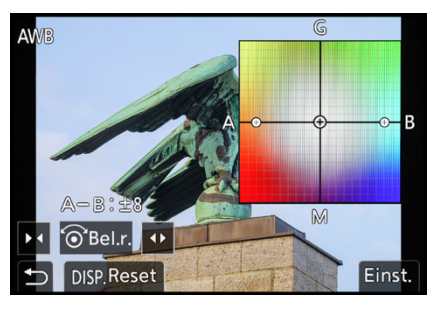

c *Weißabgleich-Belichtungsreihe mit Variation in Richtung Gelborange-Blau (A-B) um ±8 Stufen.*

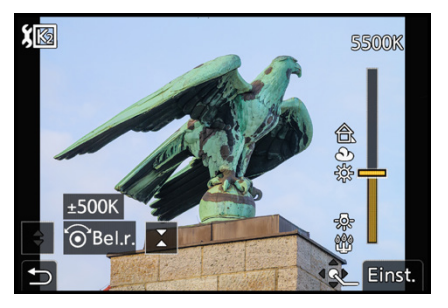

c *Weißabgleich-Belichtungsreihe (Farbtemperatur) mit ±500 K ausgehend von einem Kelvinwert von 5.500 K.*

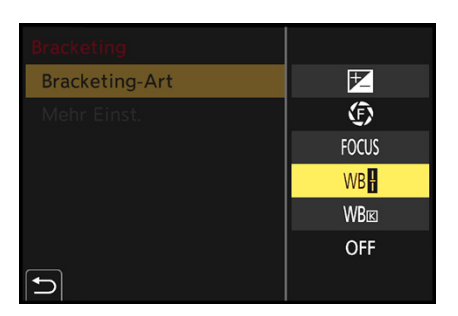

c *Einstellen der Weißabgleich-Belichtungsreihen über das Kameramenü.*

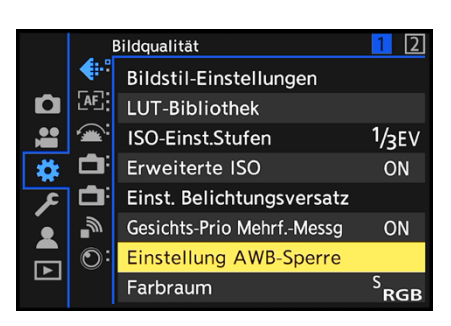

▲ AWB-Sperre einstellen.

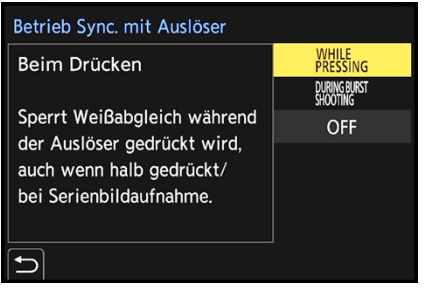

▲ AWB-Sperre mit dem Auslöser.

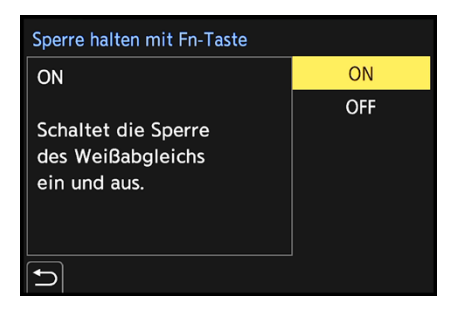

c *Tastenverhalten für die AWB-Sperre per Fn-Taste wählen.*

### **Konstante Farben dank AWB-Sperre**

In manchen Fällen ist es praktisch, wenn der automatische Weißabgleich konstant bleibt und sich beim Verfolgen eines Motivs durch sich ändernde Bildinhalte nicht verstellt. Das kann zum Beispiel der Fall sein, wenn Sie mit dem AWB eine Serienbildaufnahme oder eine Videosequenz aufnehmen. Da wäre eine plötzliche Änderung des Weißabgleichs eher unwillkommen.

Um den Weißabgleich in derlei Fällen zu fixieren, hat die G9II im *Individual-Menü* > *Bildqualität* die Funktion *Einstellung AWB-Sperre* an Bord. Damit können Sie unter *Betrieb Sync. mit Auslöser* mit *WHILE PRESSING* die Sperrung per Auslöser einstellen.

Der Weißabgleich ist dann fixiert, sobald der Auslöser auf halber Druckpunktstufe gehalten oder für Aufnahmen ganz heruntergedrückt wird. Mit *DURING BURST SHOOTING* wird der Weißabgleich nur während Serienbildaufnahmen festgelegt. Verzichten Sie auf diese Funktion, wählen Sie *OFF*.

Eine andere Möglichkeit bietet der Eintrag *Sperre halten mit Fn-Taste*. Belegen Sie dazu eine der Funktionstasten der G9II mit der Funktion *AWB-Sperre*. Wenn im hier gezeigten Menü der Eintrag *ON* gewählt ist, bedeutet das, dass beim Drücken der programmierten Fn-Taste der Weißabgleich fixiert wird und die Sperre durch erneuten Tastendruck wieder aufgehoben wird.

Stellen Sie *OFF* ein, wird der Weißabgleich nur während des Drückens der Fn-Taste fixiert. Während des Auslösens von Bildern oder der Videoaufnahme muss die Taste somit permanent gehalten werden. Solange der automatische Weißabgleich fixiert ist, wird am Bildschirm übrigens *AWBL* angezeigt.

## **6.2 Mit dem manuellen Weißabgleich zum Ziel**

Sollten die Weißabgleichautomatik oder eine der anderen Vorgaben die Bildfarben nicht richtig treffen, können Sie die

Farbgebung auch mit dem manuellen Weißabgleich auf Vordermann bringen. Das wäre zum Beispiel sinnvoll, wenn Sie Gemälde oder Produkte abfotografieren, deren Farben im Bild möglichst identisch mit dem Original sein müssen.

Für eine Aufnahme des Schlumpfs von Seite 178 waren auch mit dem Weißabgleich *AWBc* die neutralen Farben wie Weiß, Grau und Schwarz nicht ganz frei von einem Farbeinschlag, in diesem Fall leicht ins Rosa gehend. Das ist vor allem dann zu erkennen, wenn das Bild mit einer Aufnahme verglichen wird, die mit dem manuellen Weißabgleich erstellt wurde. Wenn es also um die farbgenaue Wiedergabe geht, ist es sinnvoll, den Weißabgleich manuell einzustellen. Dafür können Sie als Hilfsmittel entweder ein weißes Blatt Papier oder ein Taschentuch verwenden.

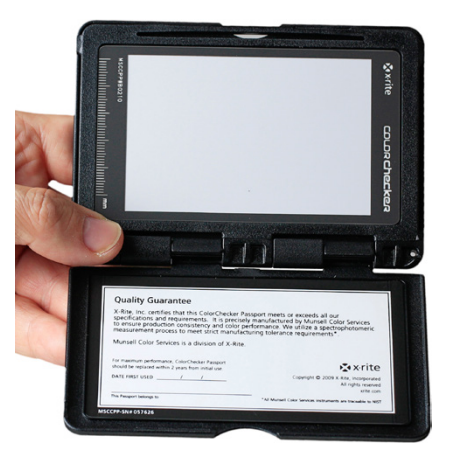

▲ Zum Ermitteln des manuellen Weißab*gleichs sind Graukarten nützlich, hier der ColorChecker Passport von X-Rite.*

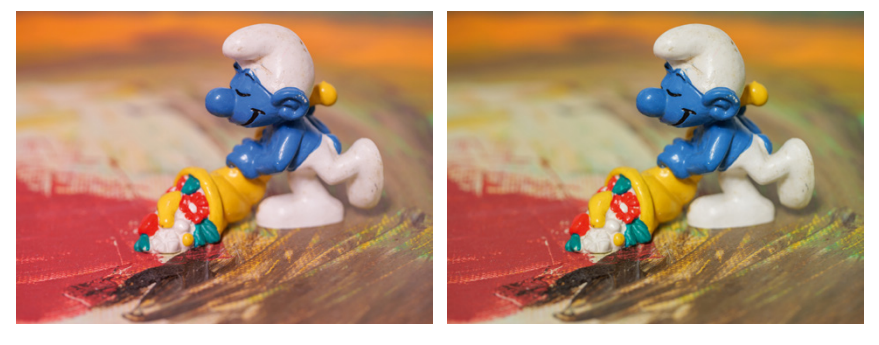

**Beide Bilder: 45mm| f/4 | 0,5 Sek. | ISO 100 | +0,3 EV | Stativ ■ Links:** Leichter Rotstich auf den eigentlich neutralen Farbflächen trotz AWBc. *Rechts: Weißtöne ohne Farbstich nach Anwendung des manuellem Weißabgleichs.*

Allerdings besitzen solche Objekte meist chemische Aufheller, die die Messung beeinflussen können. Daher setzen Sie besser eine für fotografische Zwecke geeignete Graukarte ein. Das ist eine feste Papp- oder Plastikkarte, die mit 18-prozentigem Grau beschichtet ist und unabhängig vom vorhandenen Licht einen zuverlässigen Weißabgleich ermöglicht (z. B. von **Lastolite**, **Novoflex**, **X-Rite**).

Der manuelle Weißabgleich steht Ihnen in allen Programmen, außer der intelligenten Automatik zur Verfügung. Um ihn anzuwenden, wählen Sie mit der WB-Taste einen der vier Speicherplätze aus. Wählen Sie dann *Weißabgleich-Aufnahme*.

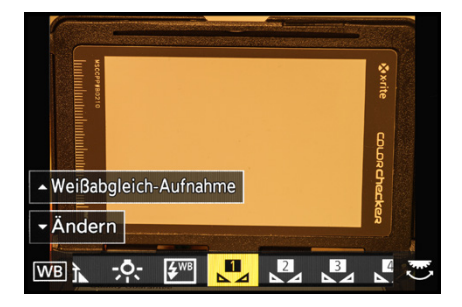

c *Einen der vier Speicherplätze des manuellen Weißabgleichs aufrufen und die Weißabgleich-Aufnahme starten.*

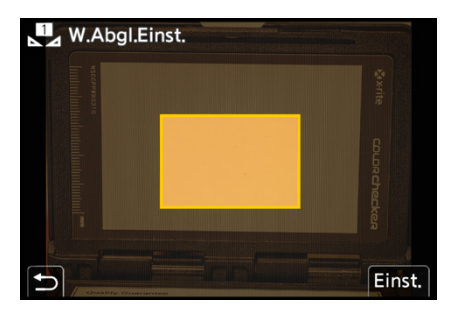

c *Die Messfläche auf die Graukarte ausrichten und die Messung starten.* 

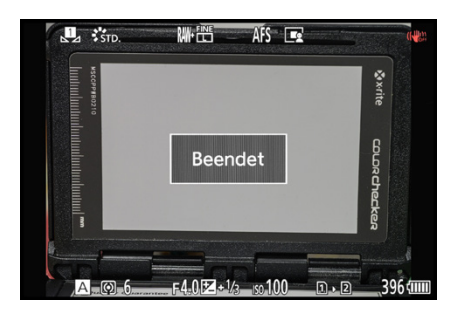

▲ *Die Farbgebung wurde auf die Lichtquelle abgestimmt und die Graukarte sieht neutralgrau gefärbt aus.*

Danach richten Sie die G9II so auf das weiße Objekt oder die Graukarte aus, dass der eingeblendete Rahmen optimal darauf liegt.

Drücken Sie die MENU/SET-Taste oder tippen Sie die Touch-Fläche *Einst.* an. Die Bildfarben werden angepasst. Nachdem die Information *Beendet* erscheint, können Sie Ihr Bild direkt mit den neuen Einstellungen aufnehmen. Die Farbgebung sollte nun besser mit den realen Farben übereinstimmen.

Und natürlich werden auch alle anderen Bilder, die Sie in der gleichermaßen beleuchteten Umgebung fotografieren, ohne Farbstich auf dem Sensor landen. Die Werte des manuellen Weißabgleichs bleiben auch erhalten, wenn Sie die G9II ausschalten. So können Sie über die vier Speicherplätze bestimmte Situationen voreinstellen, die Sie öfter benötigen, zum Beispiel ein Setup für Verkaufsgegenstände mit immer dem gleichen Lichtaufbau, für Filmaufnahmen im fixen Presseraum oder für Fotos in der Sporthalle.

### **Graukarte mitfotografieren**

Wenn Sie die RAW-Qualität verwenden, können Sie die Graukarte auch einfach ins Bild halten, legen oder sie Ihrem Model in die Hand drücken und mitfotografieren. Später im RAW-Konverter lässt sich der Grauwert dann mit der Weißabgleichpipette aufnehmen. Eine solche besitzen die allermeisten Konverter. Der daraus ermittelte Weißabgleichwert kann auf die Bilder ohne Graukarte übertragen werden.

## **6.3 Die Wirkung mit Bildstilen beeinflussen**

Die Farbwirkung Ihrer Bilder und Filme kann nicht nur über den Weißabgleich gesteuert, sondern zusätzlich mit Bildstilen individuell angepasst werden. So können Sie beispielsweise farbintensivere Ergebnisse erzielen oder auch eine Schwarz-Weiß-Aufnahme oder eine Farbtonung in Sepia, Blau, Purpur oder Grün erzeugen. Diese Veränderungen wirken sich auf die kamerainterne Nachbearbeitung des Bilds oder Films aus und werden daher auf JPEG-Fotos und Videos direkt angewendet. Die anschließend vorgestellten Bildstile können auf Fotos und Videos angewendet werden, danach werden wir noch auf speziell für Videos interessante Bildstile eingehen.

#### **Bildstile nachträglich anwenden**

Bei Verwendung der Bildqualität RAW können Sie die Bildstile der G9II nachträglich kameraintern oder mit der Software **SILKY-PIX Developer Studio 8 SE** anwenden. Auch **Adobe Lightroom Classic** bietet im Profil-Browser die Panasonic-spezifischen Bildstile zur Auswahl an.

 $\bigcap$ 

## **Bildstile primär für Fotos**

In der G9II voreingestellt ist der Bildstil *Standard* : in der dem Bild eine angenehm ausgewogene Farbgebung verleiht und für die meisten Motive gut geeignet ist. Fangen Sie am besten erst einmal damit an und nutzen Sie diesen Stil als Vergleichsbasis, um die anderen Optionen zu beurteilen.

Mit der Vorgabe *Lebhaft* erzielen Sie beispielsweise gesättigte Farben und einen erhöhten Kontrast, was sich für plakative Details und die direkte Verwendung für farbintensive Ausdrucke eignet.

**Mit Natürlich : KATT** erzielen Sie eine etwas gedämpfte Bildvariante, die sich aber bestens für Motive eignet, die an sich schon farb- und kontrastintensiv sind und mit den anderen Bildstilen gegebenenfalls farblich überstrahlen würden.

Die Überbelichtung bestimmter Farben können Sie anhand des RGB-Histogramms nach der Aufnahme kontrollieren. In der Regel ist es für den Erhalt der Bildqualität besser, die Farbe und den Kontrast nachträglich per Bildbearbeitung anzuheben, als zu intensive Effekte abschwächen zu wollen.

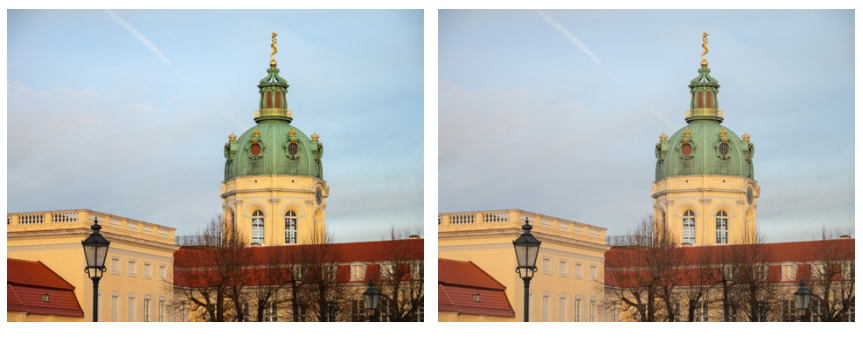

c *Bildstil Lebhaft.* c *Bildstil Natürlich.*

L.ClassicNeo : tas eignet sich gut für die Darstellung von Szenen in einem sanften nostalgischen Touch. Dieser Bildstil liefert ein vergleichsweise helles Bild mit weichen, etwas blasseren Farben.

*Flach* : FLAT macht seinem Namen alle Ehre und ist durch eine geringe Sättigung und zurückgenommene Kontraste charakterisiert. Der Stil eignet sich daher gegebenenfalls noch besser

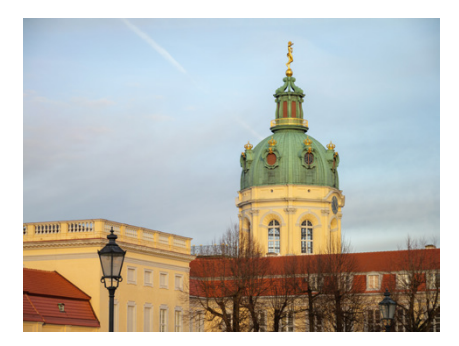

**25mm| f/8 | 1/80 Sek. | ISO 100** c *Bildstil Standard.*

für kontrastreiche, farbintensive Motive, die in die Nachbearbeitung gehen.

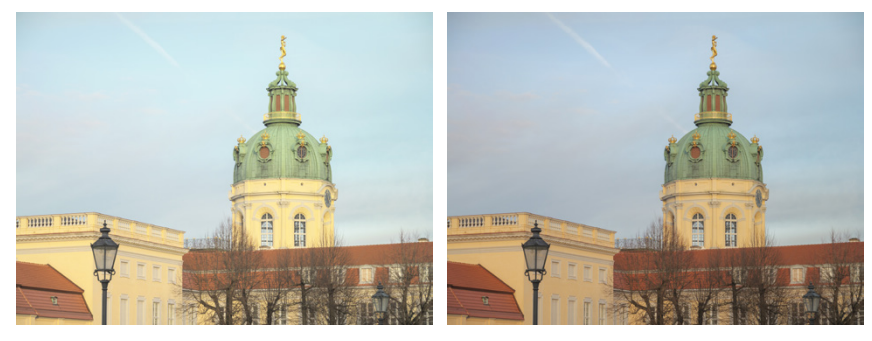

c *Bildstil L.ClassicNeo.* c *Bildstil Flach.*

**Mit Landschaft : ScNY** (Scenery) werden vor allem die Grün- und Blautöne intensiviert. Das Bild wirkt farblich natürlich, aber intensiver gesättigt und kontrastreich. Der Bildstil *Porträt* macht seinem Namen alle Ehre, indem er für natürliche Hauttöne und einen weicheren Kontrast sorgt.

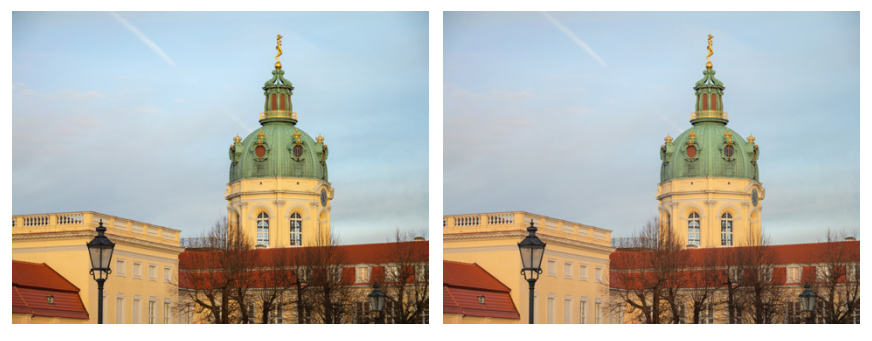

c *Bildstil Landschaft.* c *Bildstil Porträt.*

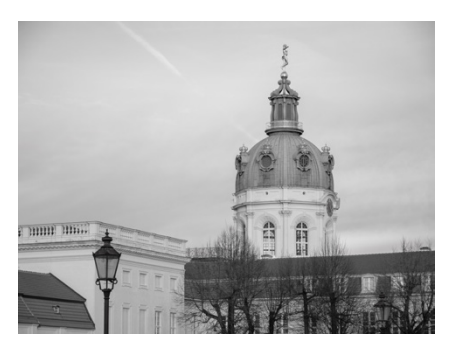

▲ *Bildstil Monochrom.* 

**Mit dem Bildstil Monochrom : ifono entsteht eine einfarbige Inter**pretation Ihres Motivs, wobei das schwarz-weiße oder auch sepiafarbene oder blau getönte Bildvarianten sein können. Das macht sich oftmals gut bei strukturbetonten Motiven oder Fotos im Reportagestil.

Gleiches gilt für den Stil *L.Monochrom* , der gegenüber Monochrom einen stärkeren Bildkontrast und damit eine stärker akzentuierte Wirkung liefert. Achten Sie darauf, dass dunkle Bereiche nicht zu sehr ins Schwarze abdriften.

*L.Monochrom D* : Lionso hebt die Spitzlichter etwas deutlicher hervor, was sich bei Landschafts- und Architekturaufnahmen mit dramatischer Lichtstimmung gut machen kann.

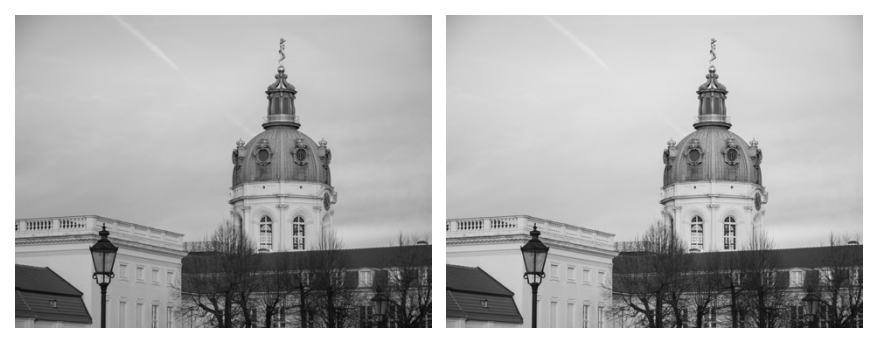

c *Bildstil L.Monochrom.* c *Bildstil L.Monochrom D.*

L.Monochrom S : Lillows senkt den Kontrast und sorgt für eine weichere Note. Damit können Sie diesen Stil alternativ zu Monochrom gut für schwarz-weiße Porträtaufnahmen einsetzen.

Zu guter Letzt verleiht der neue Bildstil *LEICA Monochrom* den Aufnahmen einen kräftigen Kontrast, ohne die Tiefen zu sehr ins Dunkle gleiten zu lassen. Die Lichter werden kräftig hell dargestellt, sodass sich insgesamt eine strukturbetonte, gut durchzeichnete Wirkung im Bild ergibt.

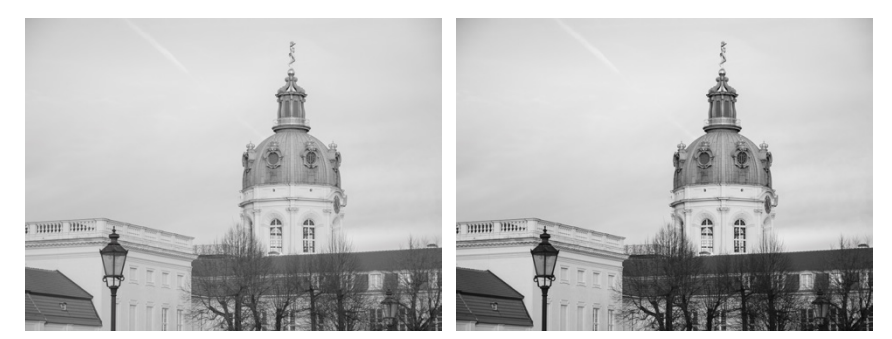

c *Bildstil L.Monochrom S.* c *Bildstil LEICA Monochrom.*

## **Bildstile auswählen und anpassen**

Die Bildstile können prinzipiell in allen Aufnahmeprogrammen angewendet werden, der Umfang an verfügbaren Stilen ist aber unterschiedlich. So stellt die intelligente Automatik

# **BILDNER**

Die Panasonic LUMIX G9II bietet eine außergewöhnliche Bildqualität und Vielseitigkeit für die Foto- wie auch für die Videografie. Um das volle Potenzial der Kamera auszuschöpfen, ist es entscheidend, ihre vielfältigen Funktionen zu verstehen und zu beherrschen. Entdecken Sie mithilfe dieses umfassenden Praxisbuchs, was in Ihrer Panasonic LUMIX G9II steckt, und heben Sie Ihre Kreativität auf ein neues Niveau!

#### **Aus dem Inhalt**

- Die Panasonic LUMIX G9II kennenlernen
- Grundlegende Kamerabedienung
- · Die Aufnahmeprogramme beherrschen
- · Möglichkeiten der Livebildsimulation
- Professionell filmen mit der LUMIX G9II
- · Nützliche Videoassistenzfunktionen
- Optionen für kreatives Filmen
- · Tipps für perfekte Tonaufnahmen
- · Bildstabilisierung in der Praxis
- Vom Intervallbild zum Timelapse-Video
- · High-Resolution-Aufnahme
- · Die Fähigkeiten des Autofokus ausreizen
- **•** Intelligente Motiverkennung
- · Mehr Schärfe durch Focus Bracketing
- Farben steuern mit Weißabgleich und Bildstil
- Fotos mit Blitzlicht gestalten
- · Wi-Fi, GPS, Tethering und Co.
- Die LUMIX G9II per Smartphone fernsteuern
- Kamerainterne Bildverarbeitung

#### Kyra und Christian Sänger

# Panasonic LUMIX G9II

Die erfahrenen Autoren führen Sie systematisch in die Technik, Features und Programme ein und erklären deren Anwendung anhand leicht nachvollziehbarer Beispiele. Sie lernen, welche Einstellungen in verschiedenen Situationen die besten Ergebnisse liefern und wie Sie Ihre Ideen in beeindruckende Bilder und Videos umsetzen können. Freuen Sie sich auf anschauliche Anleitungen und Profitipps aus der Praxis.

#### **Die Autoren**

Kyra und Christian Sänger sind professionelle Fotografen und erfahrene Fachbuchautoren. Sie haben bereits weit über 100 Bücher im Bereich Fotografie und Bildbearbeitung veröffentlicht. Wenn sie nicht gerade kommerzielle Projekte realisieren, sind sie privat mit der Kamera rund um den Globus unterwegs und fotografieren Natur und Tiere aller Art. Sie beschäftigen sich auch mit makrofotografischen Themen sowie künstlerischer Fotografie. www.saenger-photography.com

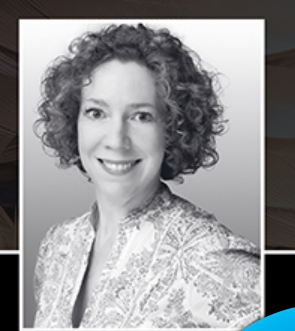

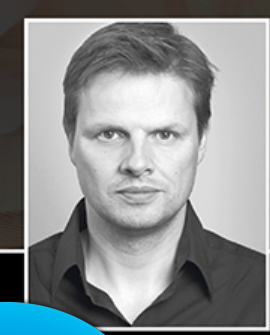

Lust gleich<br>weiterzulesen? Das komplette Buch auf bildner-verlag.de **Hier** klicken!